## **Table of Contents**

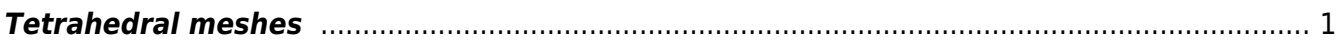

## <span id="page-2-0"></span>**Tetrahedral meshes**

To create more complex meshes one can use also tetrahedral mesh, which can be obtained (with one intermediate step) from 3D modeling software, like [Blender.](http://www.blender.org) Software tools for 3D modeling usually do not provide mesh itself, however they can save some files, e.g. in STL format that can be directly used for mesh generation. Then, a mesh generating software is used, like [Tetgen.](http://wias-berlin.de/software/tetgen/) This outputs .node and .ele files that GSvit can read.

Sample parameter file: [cow.](http://gsvit.net/wiki/lib/exe/fetch.php/samples:cow.tar.gz) A 300x300x300 computational domain with cow model, hit by total/scattered field source. The original model used for creating the mesh was provided courtesy of Yutaka Ohtake by the [AIM@SHAPE Shape Repository](http://visionair.ge.imati.cnr.it/).

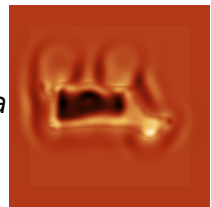

 $\pmb{\times}$ 

From: <http://gsvit.net/wiki/>- **GSvit documentation**

Permanent link: **[http://gsvit.net/wiki/doku.php/fdtd:tetrahedral\\_meshes?rev=1517260469](http://gsvit.net/wiki/doku.php/fdtd:tetrahedral_meshes?rev=1517260469)**

Last update: **2018/01/29 22:14**